# **NETWORK ANALYSIS ON A SHOESTRING** accessible, creative and free!

João Martinho [joao@planpp.com] & William N. Faulkner [wnfaulkner@gmail.com] - São Paulo, Brazil

# who are you?

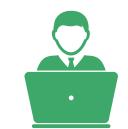

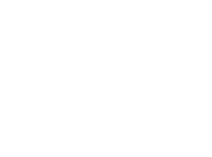

**REASONABLY COMPUTER LITERATE** Willing to grow skills through self-teaching

### **IDEA RICH AND CASH POOR**

Willing to do a little extra work for a cheap solution

### what can you visualize?

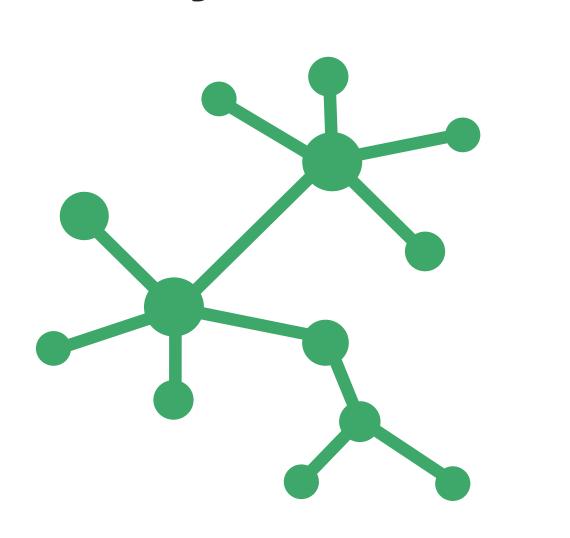

#### PROCESS

Network visualization is a map, providing no answers without the work of interpretation

PLAN

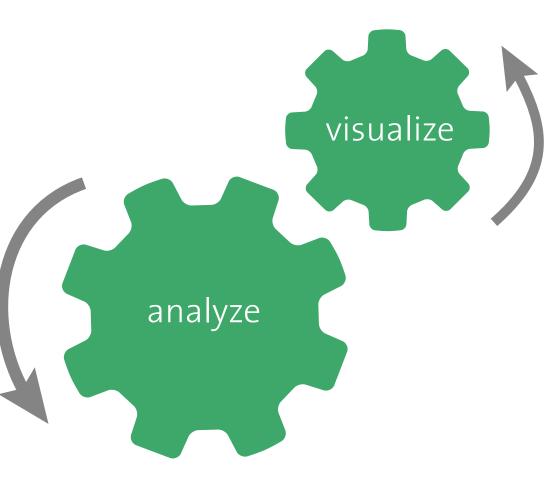

### how to collect data?

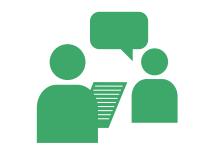

**PRIMARY DATA** Interview, Survey, Focus Groups, etc.

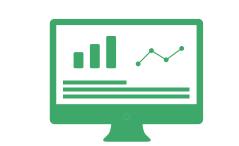

**SECONDARY DATA** Official Databases, Web Analytics, etc Network visualization is not just about people, but all types of data with information on CONNECTIONS, RELATIONS and OVERLAPS.

# how can you do it?

### **EXPORT SURVEY** DATA TO EXCEL

#### 1. Export and encode the data collected

|                                              | Person #1 | Person #2 | Person #3 | Person # |
|----------------------------------------------|-----------|-----------|-----------|----------|
| Community Association                        | No        | No        | Yes       |          |
| Social Movement                              | No        | No        | No        |          |
| Human rights/social<br>justice NGO           | No        | No        | No        | •••      |
| Member of human<br>rights/social justice NGO | No        | No        | Yes       |          |
| International Organization                   | Yes       | Yes       | No        |          |
| Individual Activist                          | No        | No        | Yes       |          |
| Academic/Scholar                             | No        | No        | No        | •••      |
| Independent media activist                   | Yes       | No        | No        | •••      |

#### **REFORMAT INTO AN EDGELIST**

2. This step may be simple or involve a bit of Excel formulas, depending on the format of your data. The edgelist defines all of the connections within the diagram, and is all that NodeXL needs to form a network diagram

| Vertex 1              | Vertex 2                                     | Co-ocurrences |
|-----------------------|----------------------------------------------|---------------|
| Social Movement       | Human rights/social<br>justice NGO           | 11            |
| Social Movement       | Academic/Scholar                             | 6             |
| Community Association | Social Movement                              | 5             |
| Community Association | Member of human<br>rights/social justice NGO | 4             |
| Community Association | Individual Activist                          | 2             |
|                       | •••                                          | ••••          |

### **COPY-PASTE INTO NODEXL**

3. Once you have the NodeXL template and edgelist, simply copy-paste the edgelist into the "Edges" worksheet of the template

### FINALIZE REFORMATTING AND ADJUST VISUALIZATION SETTINGS

Сору

Paste

4. Depending on your data, you may have to

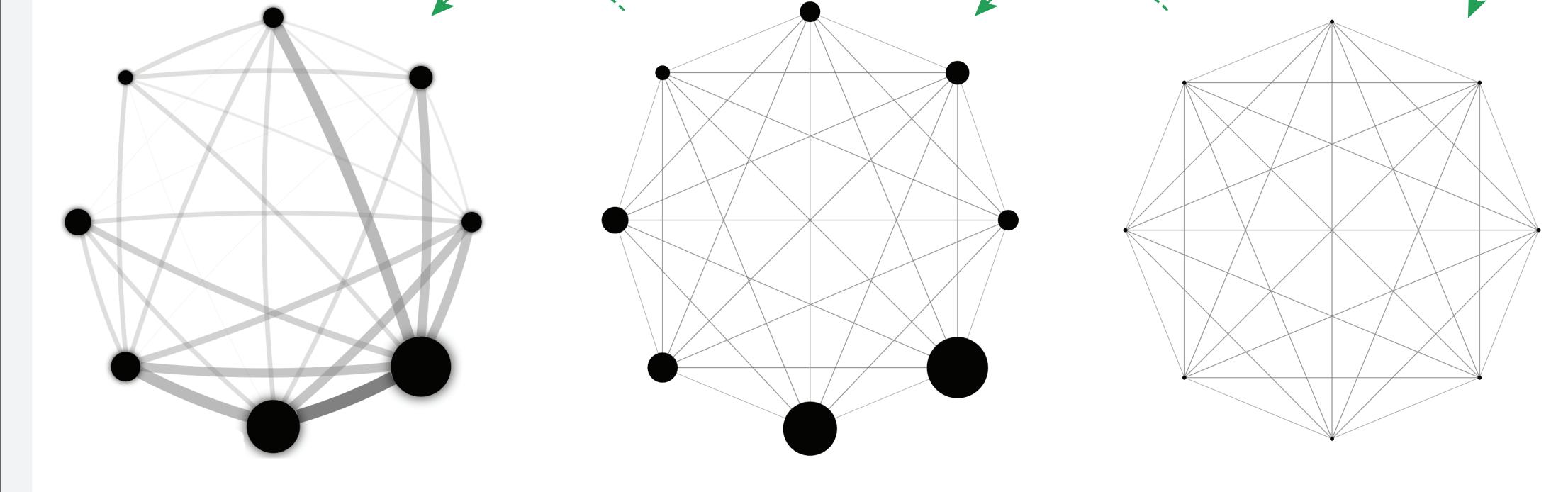

prepare it further before NodeXL can visualize it with two built-in NodeXL functions: a) "Count and merge duplicate edges" and b) "Get vertices from edges worksheet". You can then click on "Show Graph" to see the basic network visualization.

Usually, the basic visualization will need some tweeking (design, color, size, opacity) to start to reveal the important patterns in the data. For those accustomed to writing simple formulas in Excel, all of those aspects should be relatively easy to adjust.

# **#1: multiple response questions**

This example visualizes how survey respondents answered the question "How would you describe the type of network, movement or organization you represent? (more than one answer is possible. Please check at least one)."

Network-style visualization displays not only the distribution of choices, but also which combinations were most commonly selected. For instance, Academics in this respondent group disproportionately identified themselves as part of a social movement, while none of the individual activists also considered themselves as belonging to an international organization.

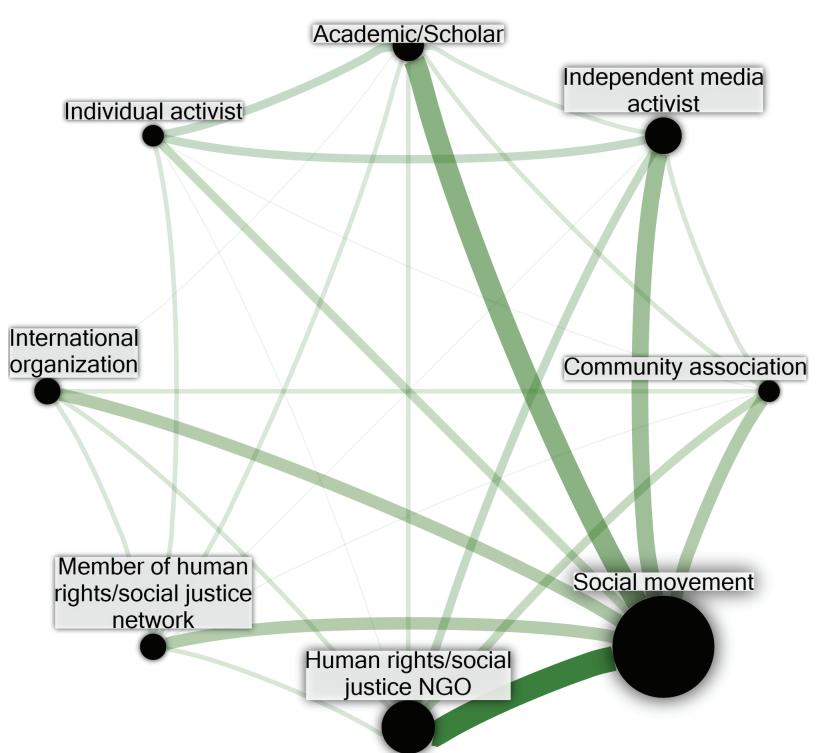

# **#2: facebook posts likes and comments**

This example demonstrates how to use simple page, which is updated with regular posts at the network visualization and analysis to help under- rate of two per week.

stand the behavior of the followers of a business' Facebook page and adapt the company's social media communication strategy accordingly.

NodeXL features allow the data to be automatical-Plan Políticas Públicas is a private M&E consulting firm based in São Paulo, Brazil. At the moment, ly downloaded and formatted for visualization diabout 800 people follow the company's Facebook rectly from Facebook.

• people

non sponsored posts

sponsored posts

The diagram below visualizes the last 50 posts on the page and the social media interactions around them as measured by 'likes' and comments.

The diagram itself provides no immediate answers, but the map helps to pinpoint some potentially key questions for the interview phase, like:

https://nodexl.codeplex.com/

- How do academics participate in social movements? If they were more involved in community associations, media activism, NGOs, human rights networks, or international organizations, might that make a difference?

- What about being an individual activist or being in an international organization? Does that preclude participation in the other?

- Is "Social Movement" a catchall phrase which disguises vast internal heterogeneity or do all of the different organizational types actually work in concert?

#### **Sponsored Posts**

In the same vein, interactions with sponsored posts show an interesting pattern: the graphic suggests that paying for promotion skews the Facebook algorithm towards generating a large number of 'likes,' but does not necessarily increase the level of engagement with the sponposts, even sored when I based the promotion on targeted advertisement.

#### **Interaction Quality**

visualization The displays the difference between the number of interaction. page: ment.

tions and the quality of the interac-Most of those who 'liked' or commented on the most popular posts never interacted again with the material on the popularity, but not engage-